# **Conversione del Codice della amministrazione digitale in formato Read the Docs**

*Release version: latest*

**AgID - Team Digitale**

**08 mar 2018**

# Indice

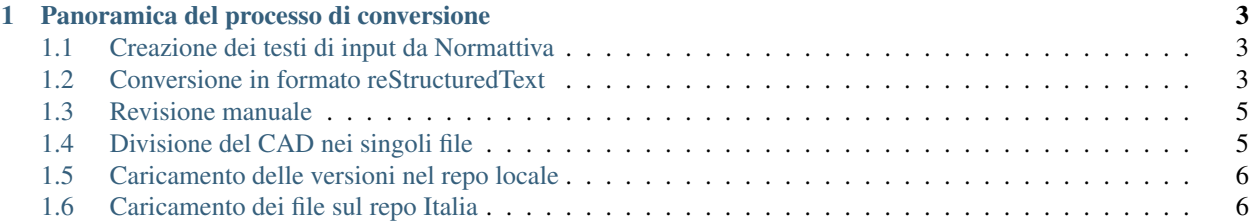

Il Codice dell'amministrazione digitale (CAD), emanato con il Decreto Legislativo 7 marzo 2005, n. 82, ha subito diverse revisioni nel corso degli anni. Il testo completo delle varie versioni è disponibile all'indirizzo [cad.readthedocs.io.](http://cad.readthedocs.io)

Sul [sito di Normattiva](http://www.normattiva.it) è possibile visualizzare i testi del CAD nel corso della sua storia, tramite gli strumenti di ricerca avanzata. Il [Team per la Trasformazione Digitale](http://teamdigitale.governo.it) ha convertito le diverse versioni in formato testuale e le ha organizzate con un sistema a rilasci successivi, tipico dello sviluppo del software, sfruttando le potenzialità di [GitHub,](http://www.github.com) [Sphinx](http://www.sphinx-doc.org/) e [Read the Docs.](http://readthedocs.org)

Il risultato è un sito che contiene tutte le revisioni del CAD, accessibili tramite una barra laterale e facilmente navigabili. Chi desidera leggere il Codice può ora visualizzare l'evoluzione di ciascun Articolo, analizzando, se desidera, le modifiche apportate riga per riga.

Questo tutorial spiega come è stato realizzato il sito e quali problemi sono stati affrontati durante il processo.

**Conversione del Codice della amministrazione digitale in formato Read the Docs, Release version: latest**

# CAPITOLO<sup>1</sup>

## Panoramica del processo di conversione

### <span id="page-6-1"></span><span id="page-6-0"></span>**1.1 Creazione dei testi di input da Normattiva**

Come primo passo, è necessario ottenere i testi del CAD da [Normattiva.](http://www.normattiva.it) Gli strumenti di ricerca del sito permettono di ottenere le versioni di una determinata legge in vigore in una data specifica. La [Figura](#page-7-0) [1.1](#page-7-0) mostra il motore di ricerca avanzato di Normattiva. Selezionando la Data di vigenza opportuna, è possibile ottenere le diverse versioni del CAD nel corso della sua storia. Normattiva permette di selezionare date nel futuro, qualora una nuova versione di una legge sia stata approvata ma non ancora entrata in vigore.

Il procedimento è laborioso, perché non esiste una funzione API che permetta un accesso programmatico a tutto il testo di un documento legislativo. Una volta trovata la versione richiesta di una legge, è possibile visualizzarne il testo completo tramite il pulsante Versione stampabile in alto a sinistra. La [Figura](#page-7-1) [1.2](#page-7-1) mostra il testo del CAD in vigore il 24 gennaio 2018.

Tutte le versioni del CAD ottenute da Normattiva.it sono contenute nella cartella *input* in [questo repo.](https://github.com/italia/cad-docs/tree/master/conversione-cad)

## <span id="page-6-2"></span>**1.2 Conversione in formato reStructuredText**

Ottenuti i testi delle versioni del CAD, è possibile eseguire una prima conversione in [formato reStructuredText \(RST\).](http://docutils.sourceforge.net/rst.html) Questo è il formato utilizzato dal tool [Sphinx](http://www.sphinx-doc.org/) per produrre la documentazione.

Lo script normattiva2rst.py è un programma in Python che accetta un file di testo in input e restituisce un file convertito in formato RST. La sintassi per l'uso dello script è:

python3 normattiva2rst.py source-file > output.rst

Le funzioni principali dello script sono:

- 1. Correggere la grafia delle parole accentate, che nei testi di Normattiva appaiono sempre con l'apostrofo.
- 2. Rimuovere le doppie parentesi *(( . . . ))*, che in Normattiva denotano una eliminazione di testo dalla legge.
- 3. Riconoscere *Capi*, *Sezioni* e *Articoli* e creare le decorazioni per i titoli, secondo una precisa gerarchia. A Capi e Sezioni sono assegnati rispettivamente titoli di primo e secondo livello, mentre gli Articoli vengono

#### **Conversione del Codice della amministrazione digitale in formato Read the Docs, Release version: latest**

<span id="page-7-0"></span>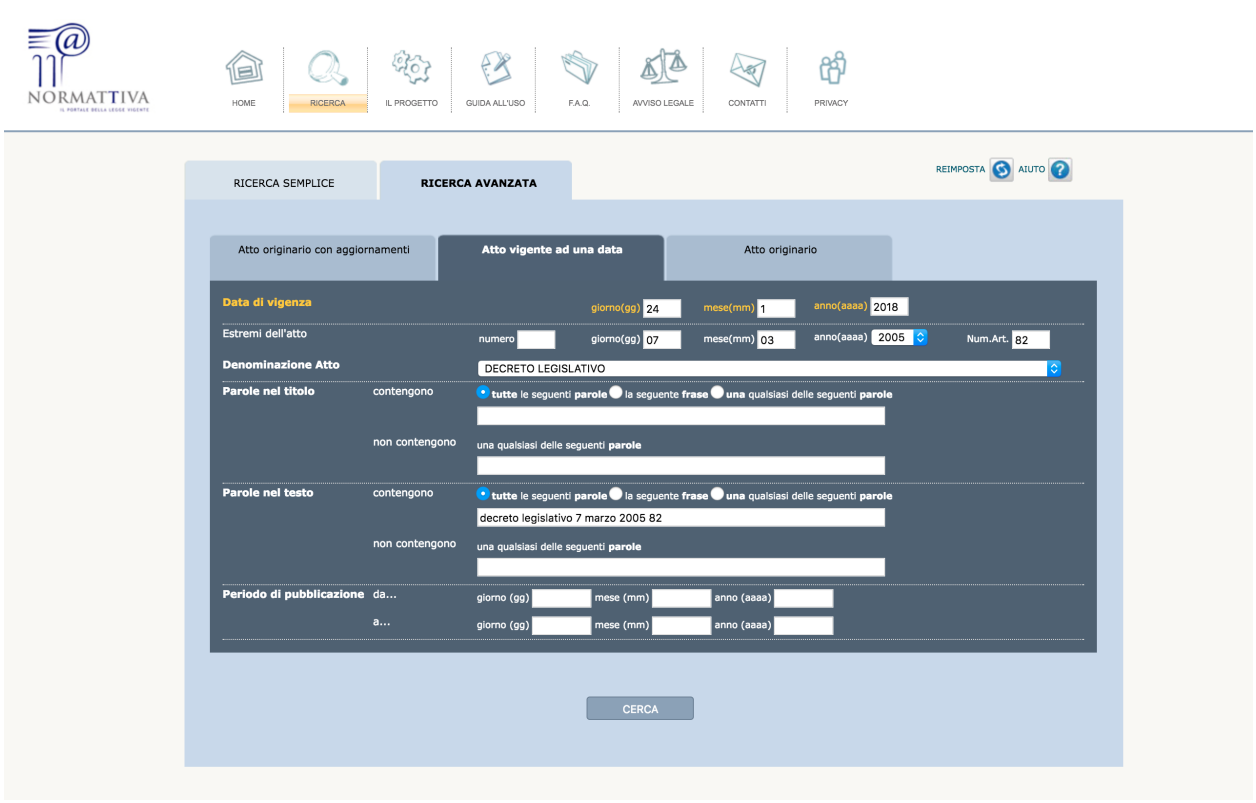

Fig. 1.1: Il motore di ricerca avanzato di Normattiva.

<span id="page-7-1"></span>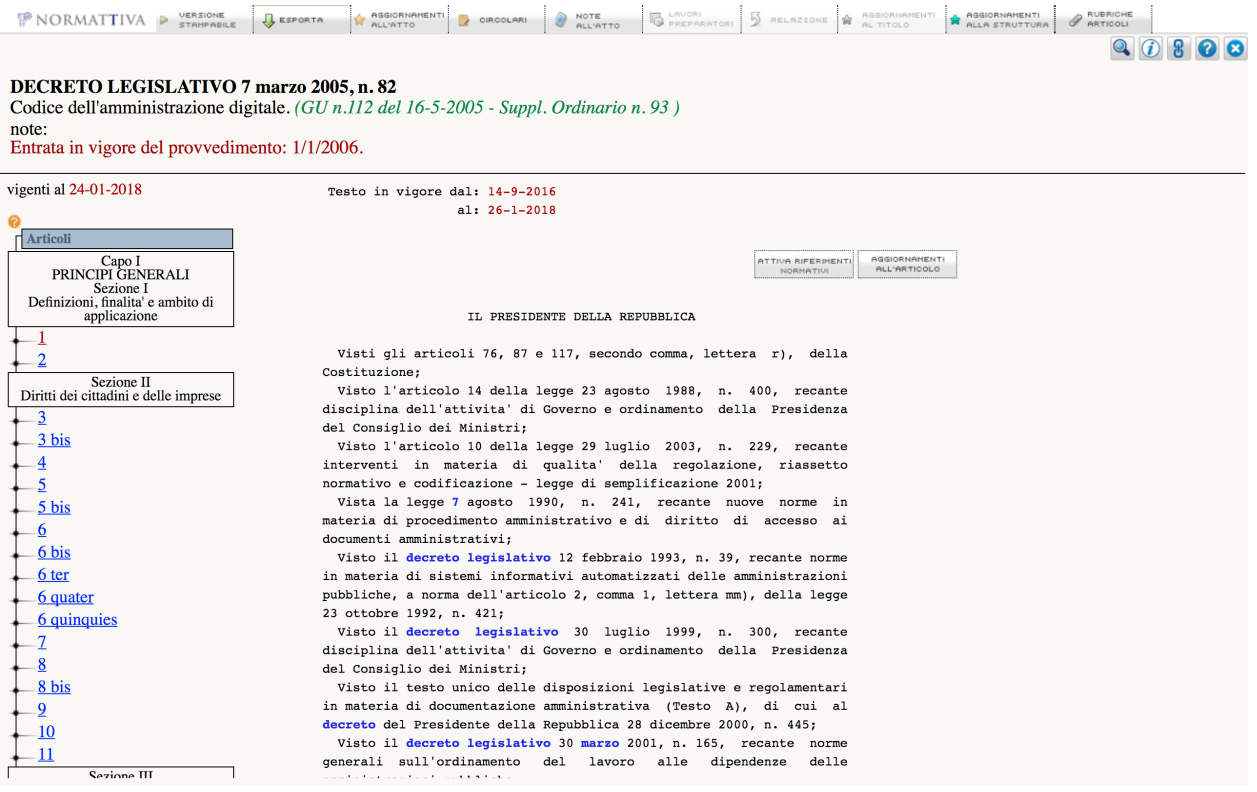

Fig. 1.2: Il testo del CAD come visualizzato su Normattiva.

contrassegnati in grassetto. Agli articoli non viene assegnata una decorazione per il titolo per evitare problemi nella gerarchia: la sintassi RST non permette a un titolo di terzo livello (un Articolo) di seguire un titolo di primo livello (un Capo), come invece avviene all'interno del CAD.

4. Indentare i commi e i paragrafi in maniera consistente con la sintassi RST.

Il processo di conversione delle varie versioni del CAD è stato automatizzato con uno script in Bash, bulk-text2rst.sh, che applica lo script normattiva2rst.py a tutti i testi contenuti nella cartella *input*. I file risultanti vengono salvati nella cartella *rst* in [questo repo.](https://github.com/italia/cad-docs/tree/master/conversione-cad)

# <span id="page-8-0"></span>**1.3 Revisione manuale**

I testi contenuti nella cartella *rst* devono essere corretti manualmente prima di una ulteriore conversione.

Nel testo di [Normattiva,](http://www.normattiva.it) infatti, a volte sono presenti degli errori o delle inconsistenze che impediscono a normattiva2rst.py di effettuare la conversione correttamente.

Per esempio:

- un comma in cui il numero iniziale non è separato dal testo seguente tramite uno spazio («1.Il testo» invece che «1. Il testo») non viene riconosciuto come comma separato;
- a volte, Normattiva presenta il titolo degli articoli fra parentesi e con carattere minuscolo. Anche in questo caso è necessario intervenire per correggere l'errore;
- in alcuni casi, le doppie parentesi *((. . . ))* sono accompagnate da spazi extra. Quando queste vengono rimosse, quindi, rimane uno spazio in più che deve essere rimosso.

È possibile che queste correzioni possano essere automatizzate all'interno dello script in futuro, grazie all'inserimento di test più raffinati nel codice.

Per ottimizzare i tempi ed evitare la propagazione di errori fra le varie versioni, è possibile sfruttare la funzione *diff* di molti editor di testo per correggere solo le parti differenti fra una versione e la successiva. In questo modo, è necessaria una revisione approfondita soltanto della prima versione del CAD. Gli errori eventualmente presenti nelle successive versioni verranno evidenziati dal *diff* e potranno essere corretti.

# <span id="page-8-1"></span>**1.4 Divisione del CAD nei singoli file**

In questa fase, i testi contenuti nella cartella *rst* vengono sottoposti a un ulteriore trattamento tramite lo script splitRST-softwrap.py. Per ciascuna versione, lo script esegue le seguenti operazioni:

- 1. Creare una cartella con le relative sottocartelle in cui salvare i file.
- 2. Leggere la struttura del testo, individuando Capi, Sezioni e Articoli e salvandoli in array differenti.
- 3. Rimuovere gli «a capo» all'interno di ciascun Articolo, unendo righe successive tramite spazio.
- 4. Per ciascun Articolo individuato, creare un file con un nome che dipende dal Capo ed eventualmente dalla Sezione in cui si trova.
- 5. Creare il file *index.rst*, includendo il titolo del documento e i link a tutti i Capi.
- 6. Per ciascun Capo, creare un file con tutti i link alle Sezioni o direttamente agli Articoli contenuti.
- 7. Per ciascuna Sezione, creare un file con tutti i link agli Articoli contenuti.

Quando lo script termina l'esecuzione, ciascuna cartella all'interno di *output* contiene i file nella versione corretta per creare la documentazione in [Read the Docs.](https://readthedocs.org)

# <span id="page-9-0"></span>**1.5 Caricamento delle versioni nel repo locale**

Prima di caricare la successione delle versioni del CAD, è necessario creare un repo contenente i file di base per la compilazione dei documenti con Sphinx. La struttura è quella della cartella *repo-base* contenuta in [questo repo.](https://github.com/italia/cad-docs/tree/master/conversione-cad) Una volta salvati i file ed effettuato un commit, è possibile cominciare.

Il caricamento successivo delle varie versioni del CAD può essere nuovamente automatizzato con uno script Bash.

La struttura dello script è la seguente:

```
#!bin/bash
for NAME in $( ls output); do
cd percorso-assoluto-a/repo-base
cp -R percorso-assoluto-a/output/"$NAME"/* .
git add *
git commit -m $NAME
git tag $NAME
done
```
Per ciascuna cartella contenuta nella cartella *output*, lo script si assicura di operare all'interno del repo, poi copia tutti i file relativi a una versione nel repo. Infine, vengono effettuate le classiche operazioni di Git: *add*, *commit* e *tag*.

# <span id="page-9-1"></span>**1.6 Caricamento dei file sul repo Italia**

Come ultima operazione, è necessario caricare tutto il branch con la storia del CAD nel repo remoto di github.com/Italia. L'unico punto a cui fare attenzione è non dimenticare i tag! Questi, infatti, non vengono sincronizzati di default con il repo remoto, ma l'utente deve aggiungere il comando --tags.

Il comando completo per eseguire il *push* è simile a: git push origin master --tags

Infine, è possibile creare un progetto su [Read the Docs.](http://readthedocs.org) L'intero progetto del Codice dell'amministrazione digitale, convertito tramite il procedimento illustrato in questo tutorial, è disponibile sul sito: [http://cad.readthedocs.io.](http://cad.readthedocs.io)